## What do I do with the 'Application Blocked' message?

[When using the Java applet web-based user interface you may receive the 'Application](http://www.dataarchive.unsw.edu.au/faq/what-do-i-do-application-blocked-message) Blocked by Java Security ' message:

To prevent this message appearing and to enable Java (dti) to function, add the Data Archive url to your Java exception list using the steps set out below:

1. Open the Java Control Panel.

- For Windows:
	- Go to Start and click on Control Panel.

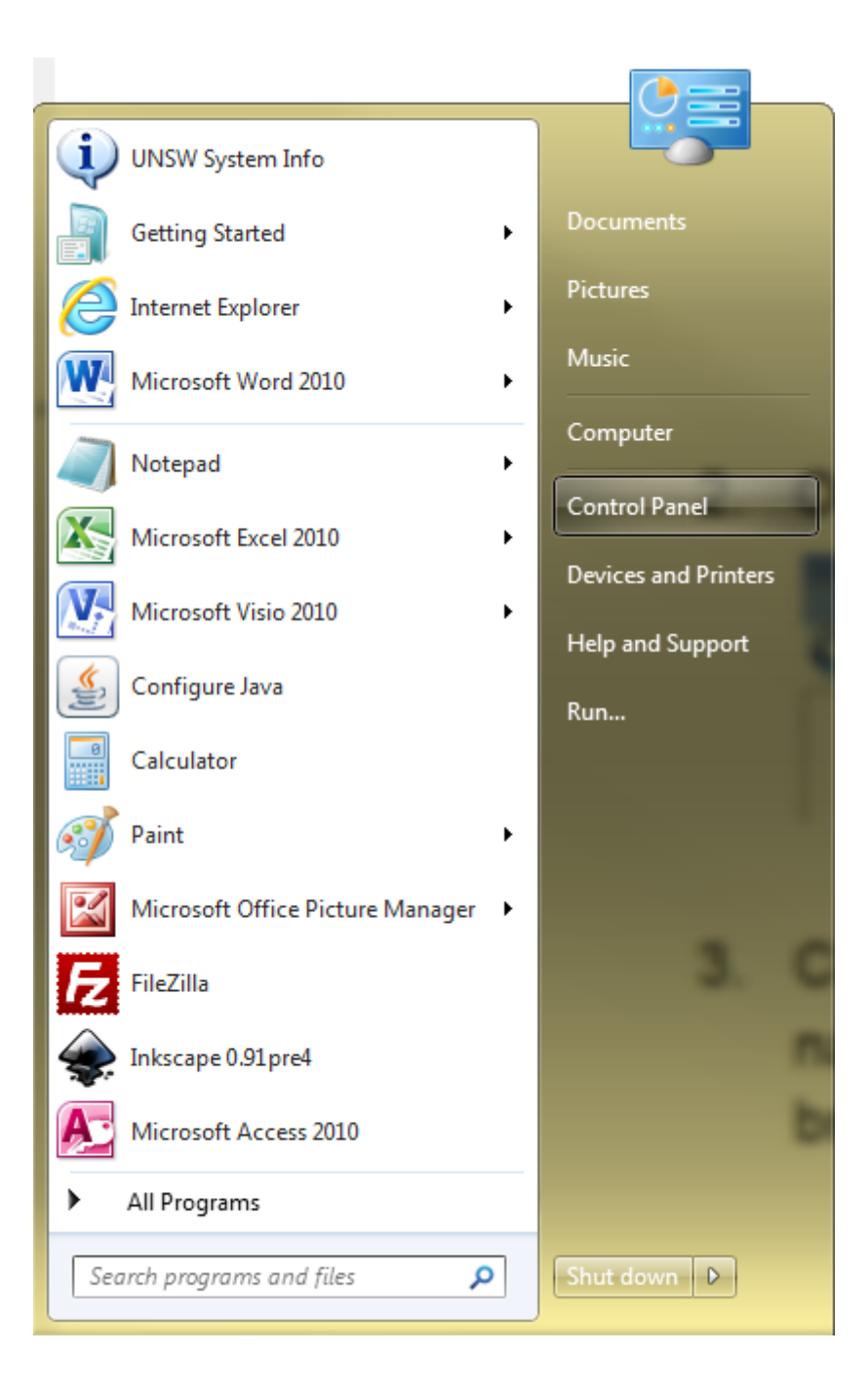

o Click on Control Panel and enter 'java' in the search box.

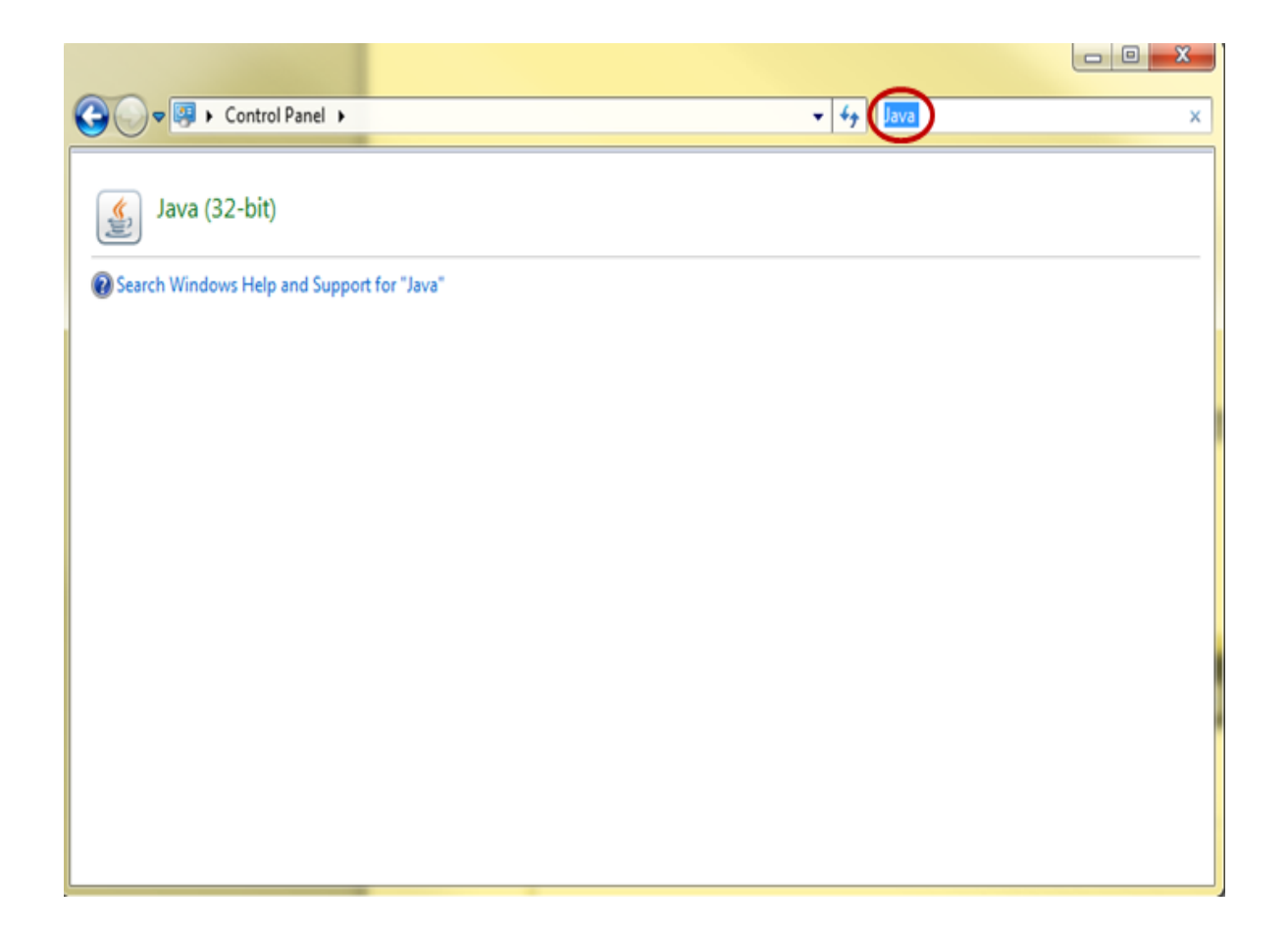

o Double click on the Java icon to open the Java Control Panel.

## **For Mac**:

Go to System Preferences.

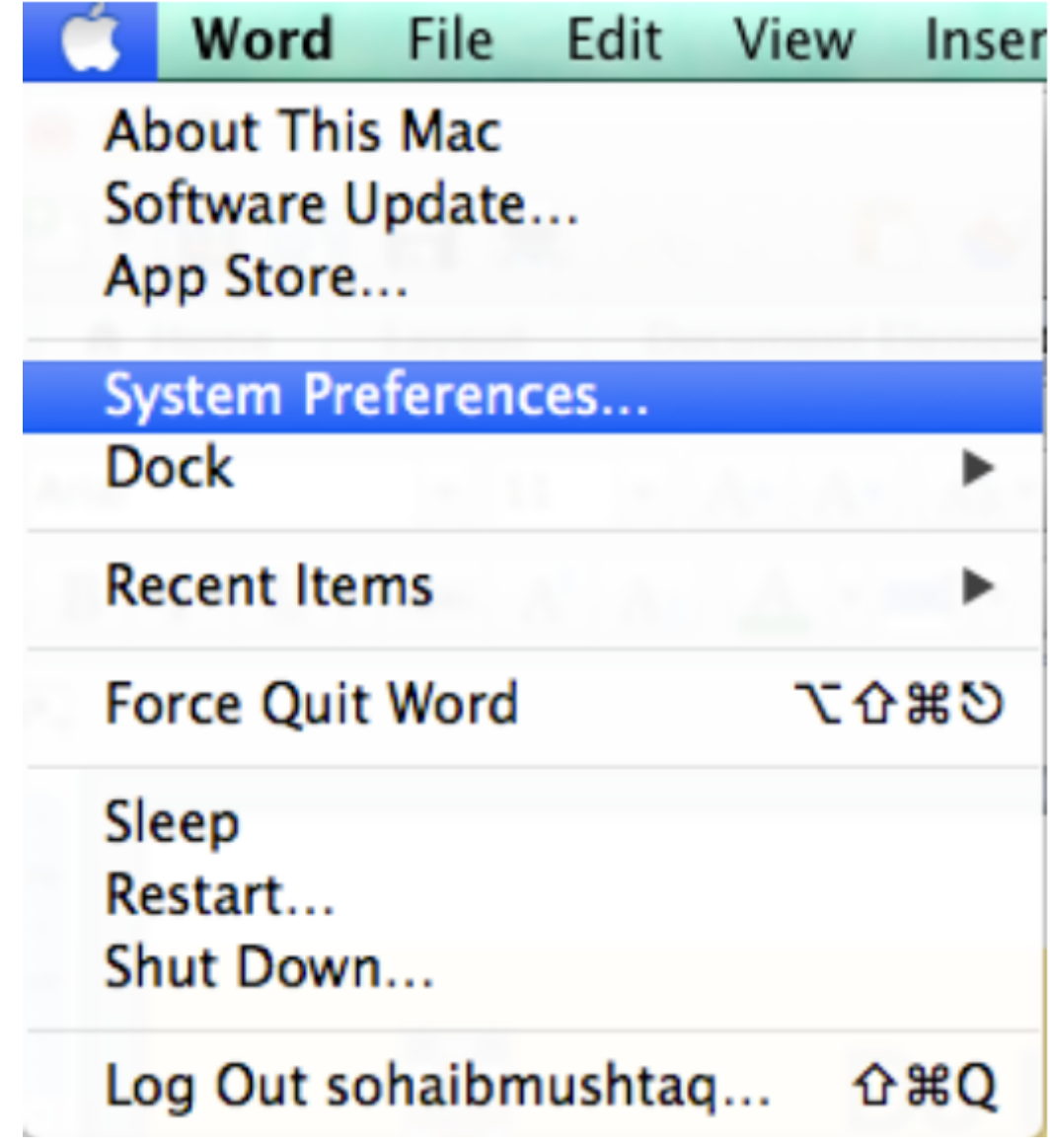

Click on Java Settings to open the Java Control Panel.

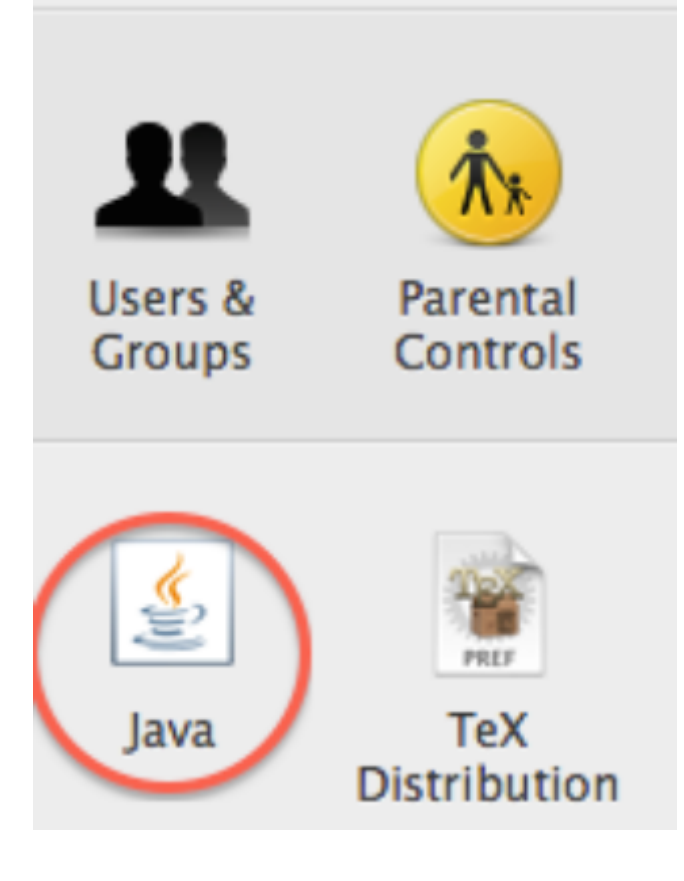

. Update the Java Control Panel.

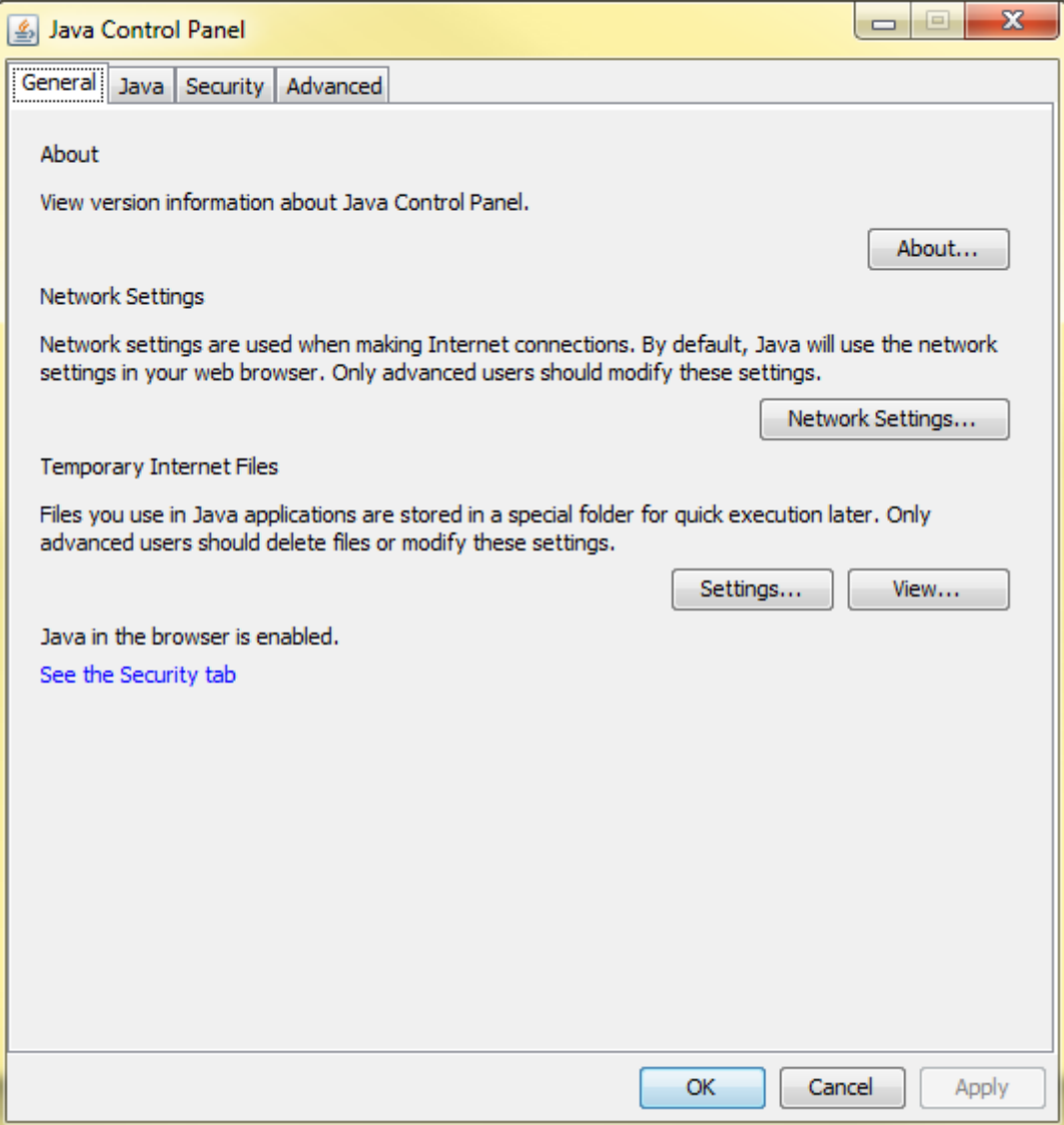

. Click on the **Security** tab.

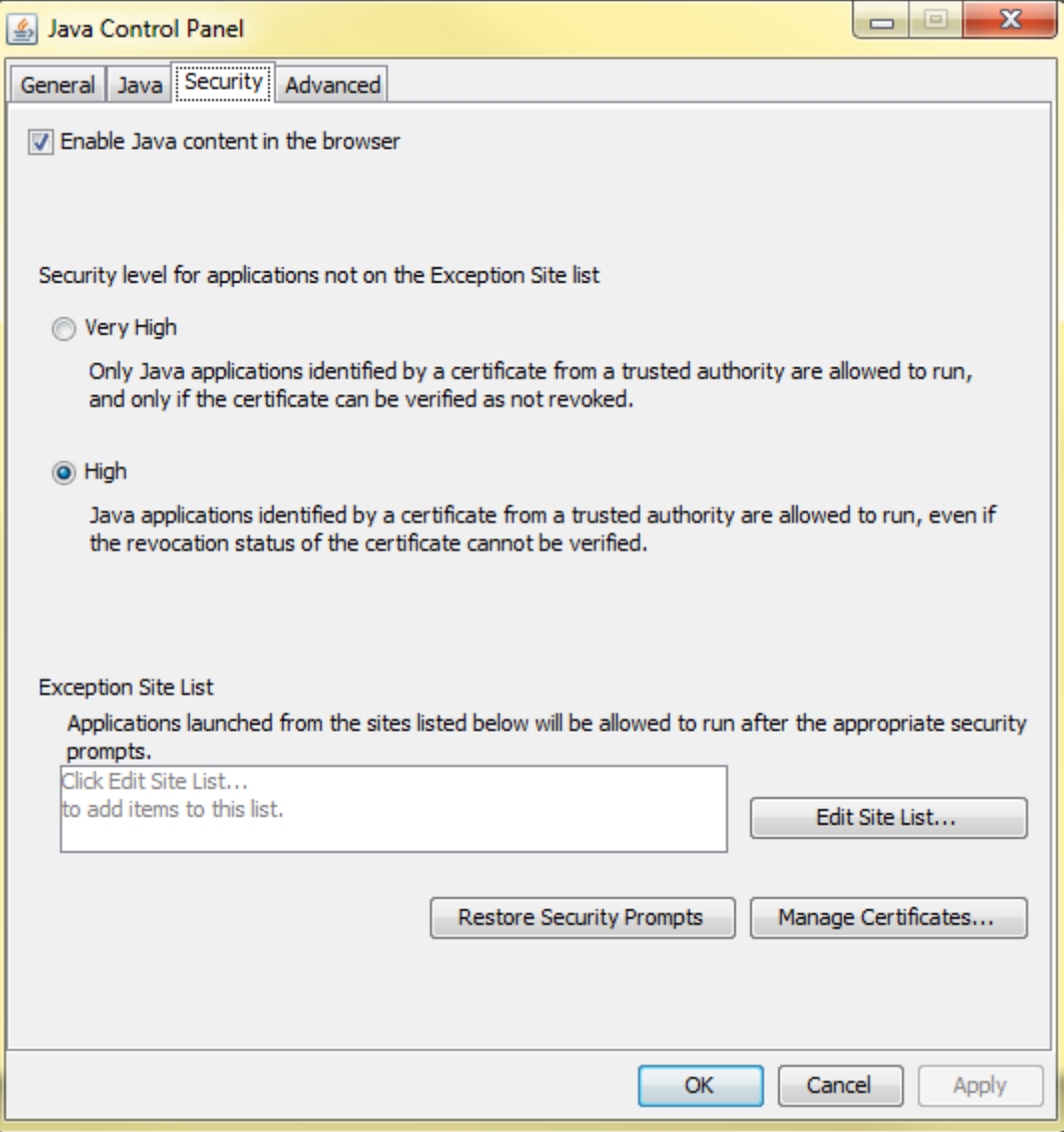

. Click on the **Edit Site List**... button.

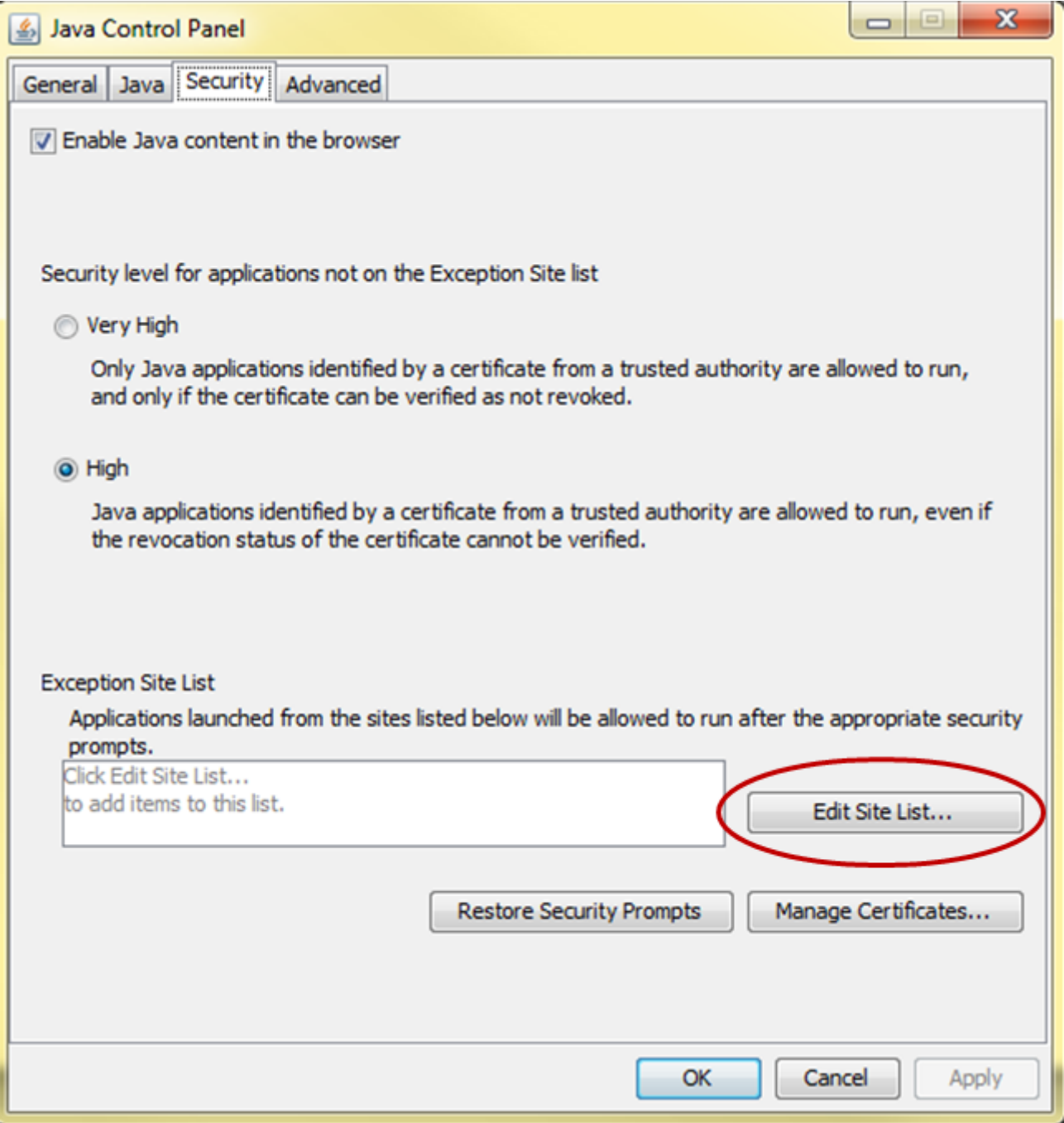

## . Click on the Add button

6. Enter the Data Archive url: https://rds.unsw.edu.au .

7. Click on the OK button to save your changes.

8. Click on the OK button to close the Java Control Panel.

See the Java applet guide for further information and other troubleshooting ideas.

Note: adding the Data Archive url (rds.unsw.edu.au ) is also required when using the Safari browser[. See the Safari se](http://www.dataarchive.unsw.edu.au/../help/java-applet-guide#Java)ction of the How do I configure my browser for Java? FAQ.

Note: the 'Security Redirect' message may be the next issue you encounter.

Note: Java is not [require](http://www.dataarchive.unsw.edu.au/../faq/how-do-i-configure-my-browser-java#safari)d when you u[se the Web application. For further inform](http://www.dataarchive.unsw.edu.au/../faq/how-do-i-configure-my-browser-java)ation on using the Web [application see the](http://www.dataarchive.unsw.edu.au/../faq/security-redirect-message-has-appeared-what-do-i-do) Web application guide.

Help and further information[:](http://www.dataarchive.unsw.edu.au/../help/web-application-guide)

- To learn more about the Data Archive:
	- o go to the Start here page
	- o see all Help Topics
	- o see all Frequently Asked Questions (FAQs)
	- $\circ$  browse t[hrough the](http://www.dataarchive.unsw.edu.au/../help/start-here) carousel on the homepage to view all available videos
- To access t[he Data Arch](http://www.dataarchive.unsw.edu.au/helptopics)ive Web application, use this link, or, go to the Home page for other access options
- To access t[he Data Archive using the Jav](http://www.dataarchive.unsw.edu.au/../faq)[a applet we](http://www.dataarchive.unsw.edu.au)b-based user interface, use this link . For more information, see the Java applet guide
- To create, or update, a Research Data Management [Plan](https://rds.unsw.edu.au) go to the Re[sData s](http://www.dataarchive.unsw.edu.au)ervice
- Note: the Data Archive service is also available over SFTP, see the SFTP client guid[e](https://rds.unsw.edu.au/java) for more information